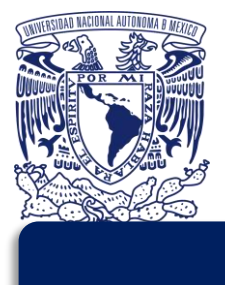

Universidad Nacional Autónoma de México Escuela Nacional Preparatoria Plantel 5"José Vasconcelos

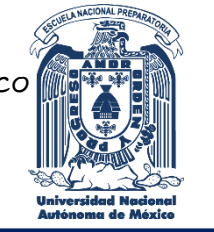

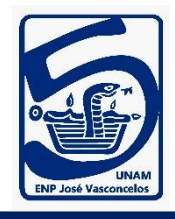

# PLAN DE ACCIÓN TUTORIAL

#### **Coordinación:**

M. en I. Q. Castellanos Cárdenas María de la Luz

#### **Subcoordinaciones:**

4to Mat: Mtro Rodríguez Tapia Enrique 4to Ves. Mtro. Jaime Ulises Ramírez Vega

5to. Mat. Mtra. Castro Chávez María de Jesús 5to. Ves. García García Ana Patricia

6to Mat. Álvarez Cruz Elsa Mireya 6to Ves. Dra. Jocabed Ruiz Guerra

Noviembre 2023

# Índice

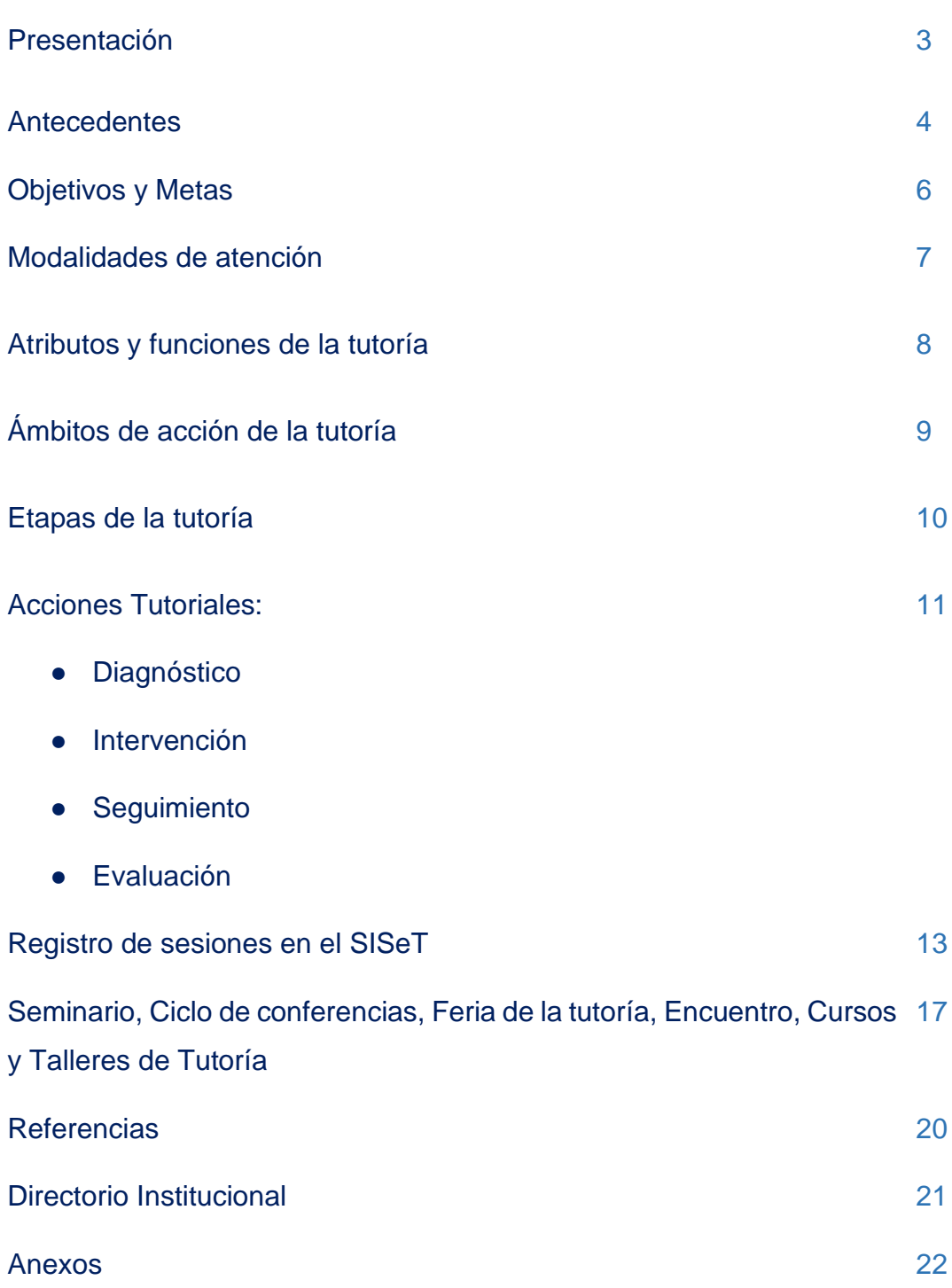

## Anexos

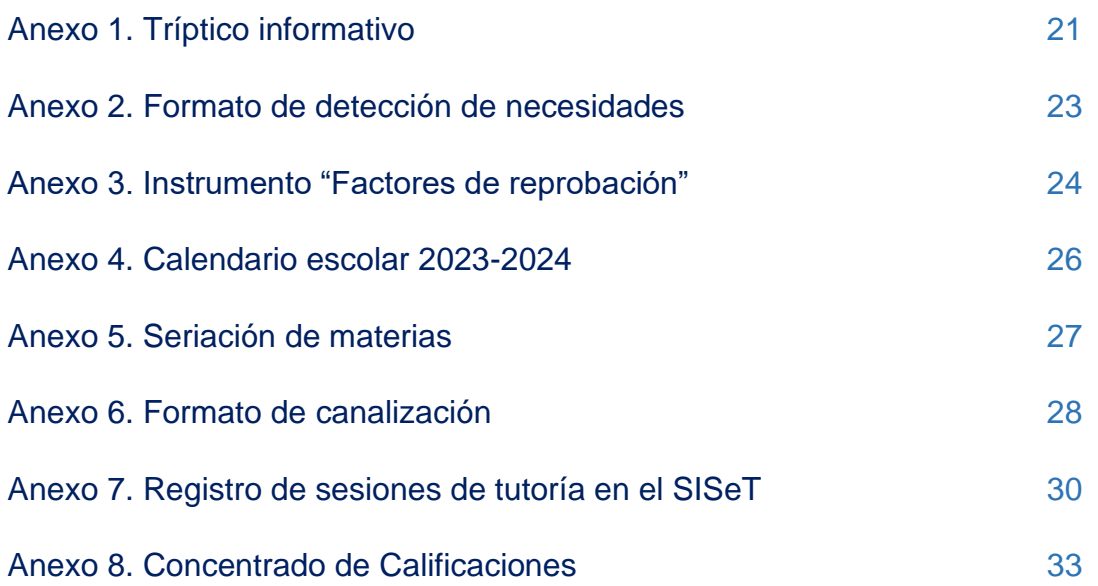

### **Presentación**

El Plan de Acción Tutorial, PAT, es la programación de actividades secuenciadas temporalmente, determinadas a partir del diagnóstico de necesidades del alumnado y del perfil de egreso, agrupadas por necesidades de información, formación y de orientación (Rodríguez Espinar, 2008).

El presente documento, PAT 2023-2024 que propone la Coordinación del Programa Institucional de Tutoría del Plantel 5 "José Vasconcelos", servirá como guía para que los tutores académicos desempeñen su acción tutorial en el acompañamiento de sus tutorados, y está compuesto por una serie de recomendaciones de recursos que servirán a las y los tutores académicos para implementar su acción tutorial, en la etapa de diagnóstico, de planeación, de seguimiento y de evaluación. Dicho documento deberá adecuarse a las necesidades de cada grupo, por lo que habrán actividades opcionales y otras que se deberán cubrir de manera obligatoria.

### **Antecedentes**

Desde los años 90, se tenía en la Escuela Nacional Preparatoria los Programas de Fomento a la Excelencia Académica y Alumnos de Alto Rendimiento donde se brindaba atención tutorial individual o en pequeños grupos. Después se estableció el Programa Institucional de Atención Diferenciada, el cual enfrentó dificultades para su implementación y seguimiento en todos los planteles. En respuesta a dichas dificultades se creó el **Sistema Institucional de Seguimiento de Tutoría (SISeT)** durante el ciclo escolar 2009 - 2010, y se impulsaron acciones para fortalecer la actividad tutorial en la UNAM. (Valle M., 2020)

En el 2013, se establecieron los lineamientos del **Sistema Institucional de Tutoría (SIT)**, durante la gestión del rector José Narro Robles, con el objetivo de mejorar la calidad y pertinencia de los programas de formación de la comunidad estudiantil del bachillerato y licenciatura. El SIT se concibió como el conjunto de acciones articuladas para el desarrollo de **Programas Institucionales de Tutoría (PIT)** en cada entidad de la UNAM, así como sus respectivos **Planes de Acción Tutorial (PAT)**. (Gaceta UNAM, 23 de mayo del 2013)

En el Plan de Desarrollo Institucional 2019 - 2023, del rector actual, el Dr. L. Enrique Graue Wiechers, se plantea revisar y fortalecer el SIT a nivel bachillerato; y en el Plan de Desarrollo Institucional 2018 - 2022, de la Directora General de la ENP, la Biól. Ma. Dolores Valle Martínez, se presenta al PIT-ENP como parte del proyecto de Apoyo para Elevar el Rendimiento Académico.

La Escuela Nacional Preparatoria Plantel 5 "José Vasconcelos", está ubicada en Calzada del Hueso 729 Colonia Ex-hacienda Coapa, Delegación Tlalpan, y es considerada como la más grande del Nivel Medio Superior ya que alberga a una población aproximada de 8,620 alumnas y alumnos, en el ciclo escolar 2022 - 2023. (Portal de Estadística Universitaria)

Los jóvenes que ingresan, provienen de diferentes Alcaldías Políticas como: Coyoacán, Iztapalapa, Benito Juárez, Xochimilco, Venustiano Carranza, etc., incluso proceden del Estado de México, Morelos, Guerrero, entre otros Estados. En cuanto a la situación económica, se sabe que 38% de las familias tienen ingresos de más de 9 salarios mínimos, 37% entre 4 a 9, y 25% perciben menos de 4 salarios mínimos (Portal de Estadística Universitaria).

La edad de los alumnos fluctúa entre los 14 a 18 años, la mayoría son solteros (97.2%) y el 50.4% son mujeres, que corresponde a la adolescencia, donde hay cambios biológicos, psicológicos y sociales, caracterizados por la búsqueda de identidad e independencia, evolución del pensamiento concreto al abstracto, inicio de la construcción del proyecto de vida y la adopción de la amistad como el principal grupo de relación (Curso de Tutoría del Sistema Institucional de Tutoría, 2021).

En cuanto al regreso a las actividades presenciales, han generado necesidades de fortalecimiento de habilidades en el uso de las TIC y TAC, así como en el fortalecimiento de habilidades sociales, por lo que será indispensable reafirmar las normas sanas de convivencia en esta modalidad.

4

### **Objetivo General**

● Promover el desarrollo integral de la comunidad estudiantil del bachillerato mediante el acompañamiento de la tutora o tutor académico, y con ello impactar positivamente en su permanencia, rendimiento y egreso.

#### **Objetivos Específicos**

- Orientar y acompañar a las alumnas y los alumnos del bachillerato para la integración a la institución, así como para el proceso de formación integral para desarrollar sus habilidades cognitivas, emocionales y sociales.
- Realizar el seguimiento del proceso de enseñanza aprendizaje de las y los tutorados, colaborando en la detección de las dificultades de aprendizaje y de las necesidades educativas especiales, con la finalidad de dar una respuesta educativa pertinente.
- Promover un entorno de pertenencia e identidad universitaria a través de acciones específicas, alineadas con los valores propugnados por la UNAM, con miras de construir un espacio propicio para el desarrollo académico, cultural, deportivo y científico de toda la comunidad preparatoriana.

### **Metas**

- Cubrir el 100 % de los grupos (4to, 5to y 6to año) con una tutora o tutor académico.
- Que el 100% de la comunidad estudiantil conozca el Programa Institucional de Tutoría, a través de el tríptico informativo, los representantes de grupo, la tutora o el tutor académico, la página web del plantel, entre otros.
- Que el 100% de las y los tutores académicos programen e implementen mínimo 4 sesiones de tutoría durante el ciclo escolar 2023-2024.
- Que el 100% de las y los tutores académicos registren su actividad tutorial, mínimo 4 registros en todo el ciclo escolar.
- Que las y los tutores académicos de recién ingreso al Programa Institucional de Tutoría tomen algún curso de inducción a la tutoría, por ejemplo el curso en línea "Inducción para Tutores académicos", coordinado por la CUAED.

### **Modalidades de Atención**

En este ciclo escolar 2023 - 2024 se trabajará la modalidad grupal y se cuenta con apoyo psicológico para las alumnas y alumnos que requieran (dentro de la biblioteca se encuentra el cubículo de la psicóloga Cedillo Angélica)

El plantel cuenta con los siguientes grupos:

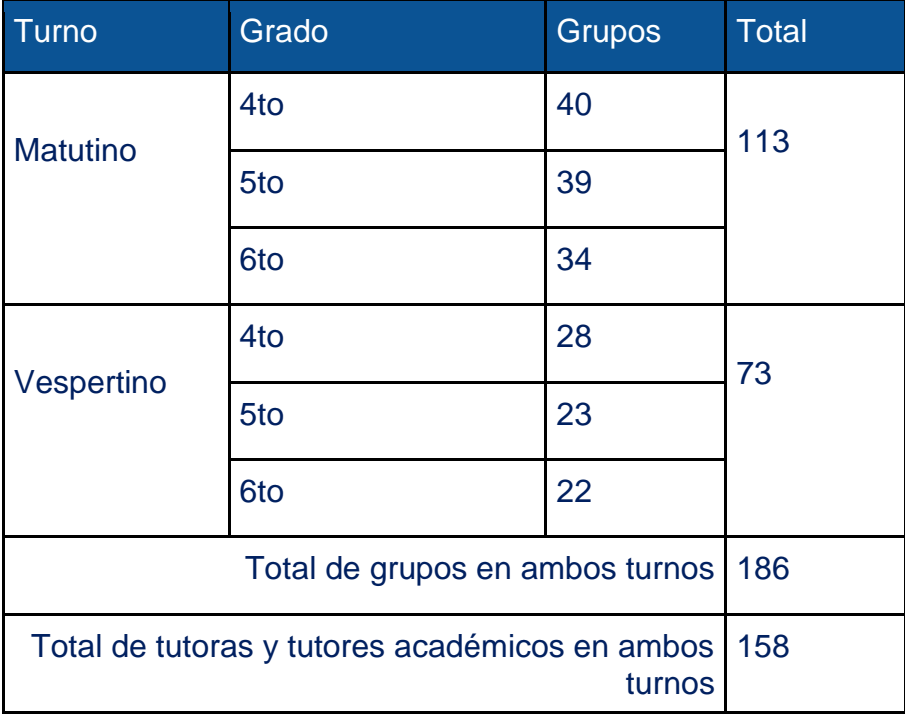

### **Atributos de la tutoría académica**

- ➢ Vocación de servicio
- ➢ Motivación y compromiso para desempeñarse como tutora o tutor académico
- ➢ Interés por el proceso de aprendizaje de las alumnas y alumnos
- ➢ Experiencia docente con conocimiento del proceso de aprendizaje
- ➢ Manifestación explícita de valores (respeto, tolerancia…)
- $\triangleright$  Capacidad de liderazgo y trabajo colaborativo
- $\triangleright$  Habilidades comunicativas (oral y escrito)
- $\triangleright$  Asertividad y empatía
- $\triangleright$  Habilidades sociales con alumnas y alumnos, docentes y autoridades
- ➢ Habilidades en el uso de las TIC

### **Funciones de la tutoría grupal**

- Establecer medios de comunicación con las alumnas y alumnos tutorados
- Escuchar ¿Qué problemáticas reporta el grupo?
- Implementar actividades usando los recursos del PAT (información, formación u orientación)
- Registrar cada actividad en el SISeT
- Cumplir con la normatividad establecida en la UNAM
- Canalizar con la Coordinación de tutoría o algún funcionario (a).
- Dar seguimiento ¿Se atendió el problema?
- Mantener comunicación con la Coordinación de Tutoría
- Evaluar ¿Las acciones realizadas apoyaron al grupo? ¿Qué se podría mejorar?

● Participar en los procesos de evaluación y reuniones que la Coordinación de Tutoría le convoque

### **Ámbitos de acción de la tutoría**

La planeación de las actividades del PAT está agrupada en torno a las necesidades de:

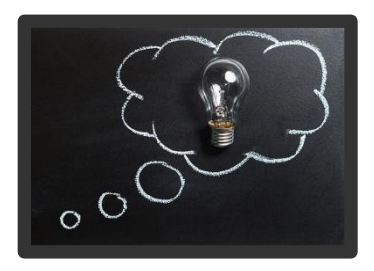

**Información:** promoción oportuna y de fácil acceso de la información, sobre los recursos y servicios que tiene la entidad académica, como: plan de estudios, reglamentos, requisitos de egreso al bachillerato, canalización interna, asesorías, cursos, talleres, guías, entre otros.

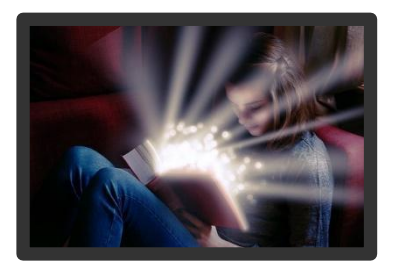

**Formación:** actividades para el mejoramiento del aprendizaje, como: estrategias y hábitos de estudio, identificar y resolver carencias académicas, motivación personal para el estudio, planificación de actividades extracurriculares o complementarias, etc.

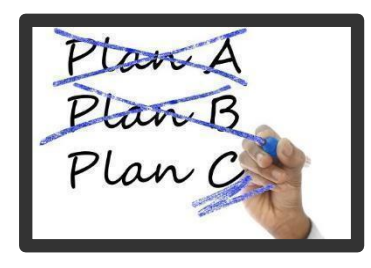

**Orientación:** acciones de andamiaje educativo que promuevan el autoconocimiento y el diseño de la propia trayectoria curricular, como: elaboración del plan de vida, afrontar la toma de decisiones en el ámbito académico, identificación de situaciones de riesgo y promover la canalización requerida, entre otros.

### **Etapas de la tutoría**

A lo largo del ciclo escolar 2023 - 2024 se cubrirán los diferentes grados escolares del bachillerato, 4to - Introducción, 5to - Orientación y 6to - Profundización. En cada grado se debe desarrollar las cuatro etapas de la tutoría:

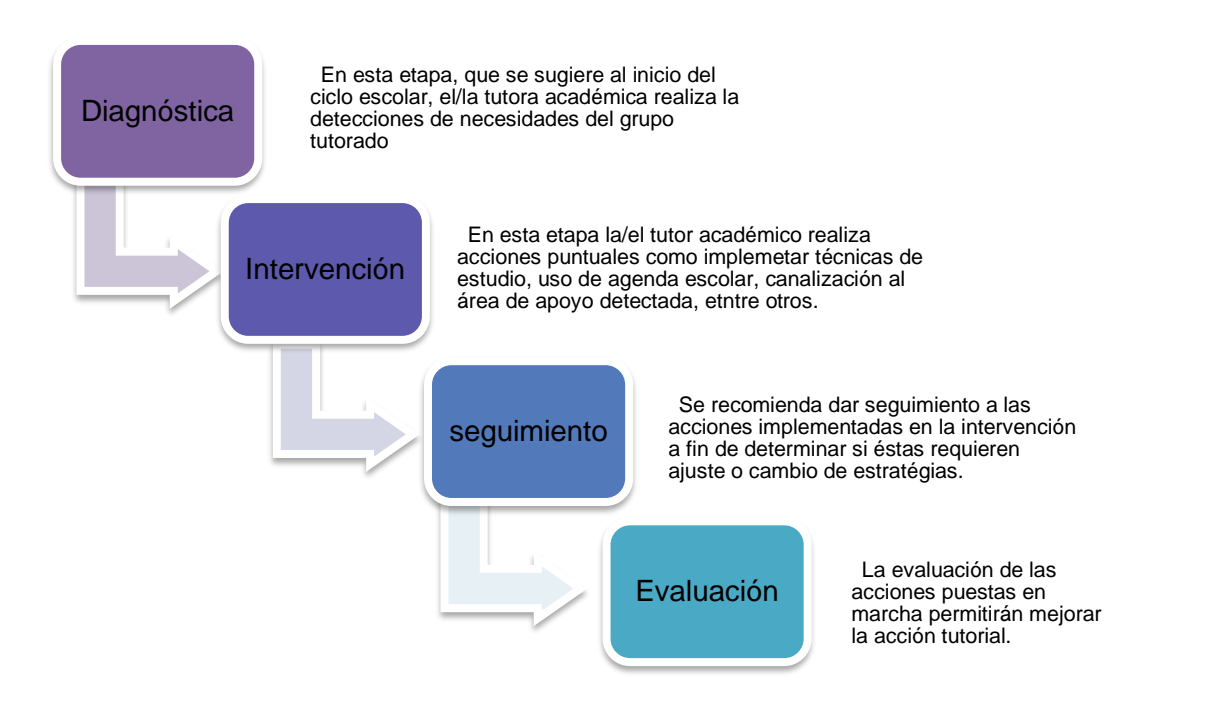

### **Proceso general de la tutoría**

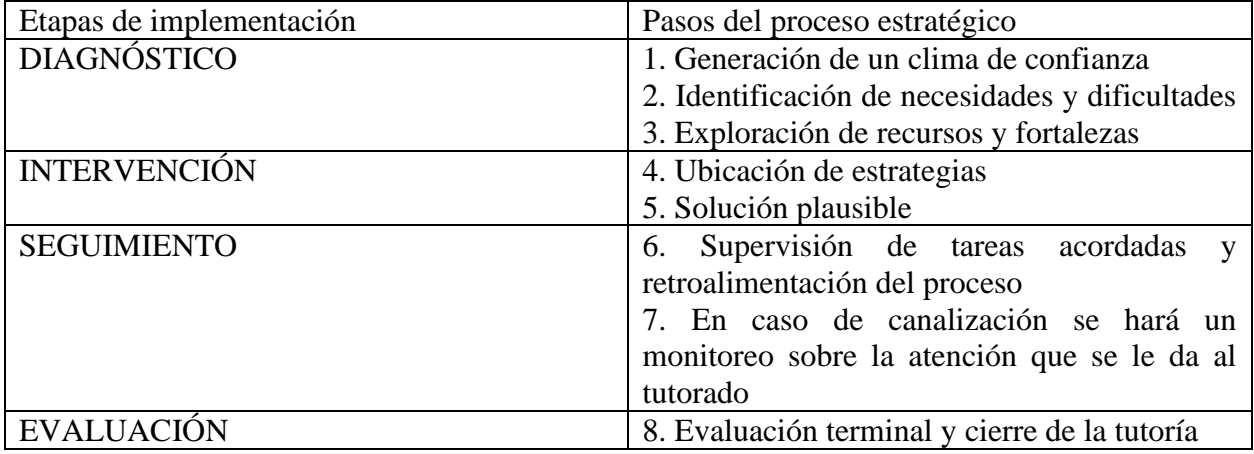

### **Acciones tutoriales**

#### **Tutoría en 4to año**

Las y los alumnos requieren de una inducción a su entidad académica y a la UNAM. En este momento pasan por un proceso de conocimiento y adaptación a las circunstancias particulares de la preparatoria y las demandas de sus estudios. Este año es importante para continuar los estudios con éxito y evitar el rezago. En la tutoría se debe facilitar la adaptación de la comunidad estudiantil.

#### **Tutoría en 5to año**

Las alumnas y los alumnos pueden experimentar un sentimiento de seguridad en la elección de los estudios, o bien puede experimentar frustración al sentir que las materias que cursa, no tienen nada que ver con sus expectativas e intereses. En este momento la tutora o el tutor académico pueden promover procesos de reflexión para fortalecer habilidades de autoaprendizaje, autorregulación y autogestión.

#### **Tutoría en 6to año**

En el último año de estudios, el alumnado debe elegir su carrera. El apoyo que brinda durante este momento la tutoría es también importante puesto que puede orientar y favorecer la culminación de sus estudios de manera eficiente y oportuna.

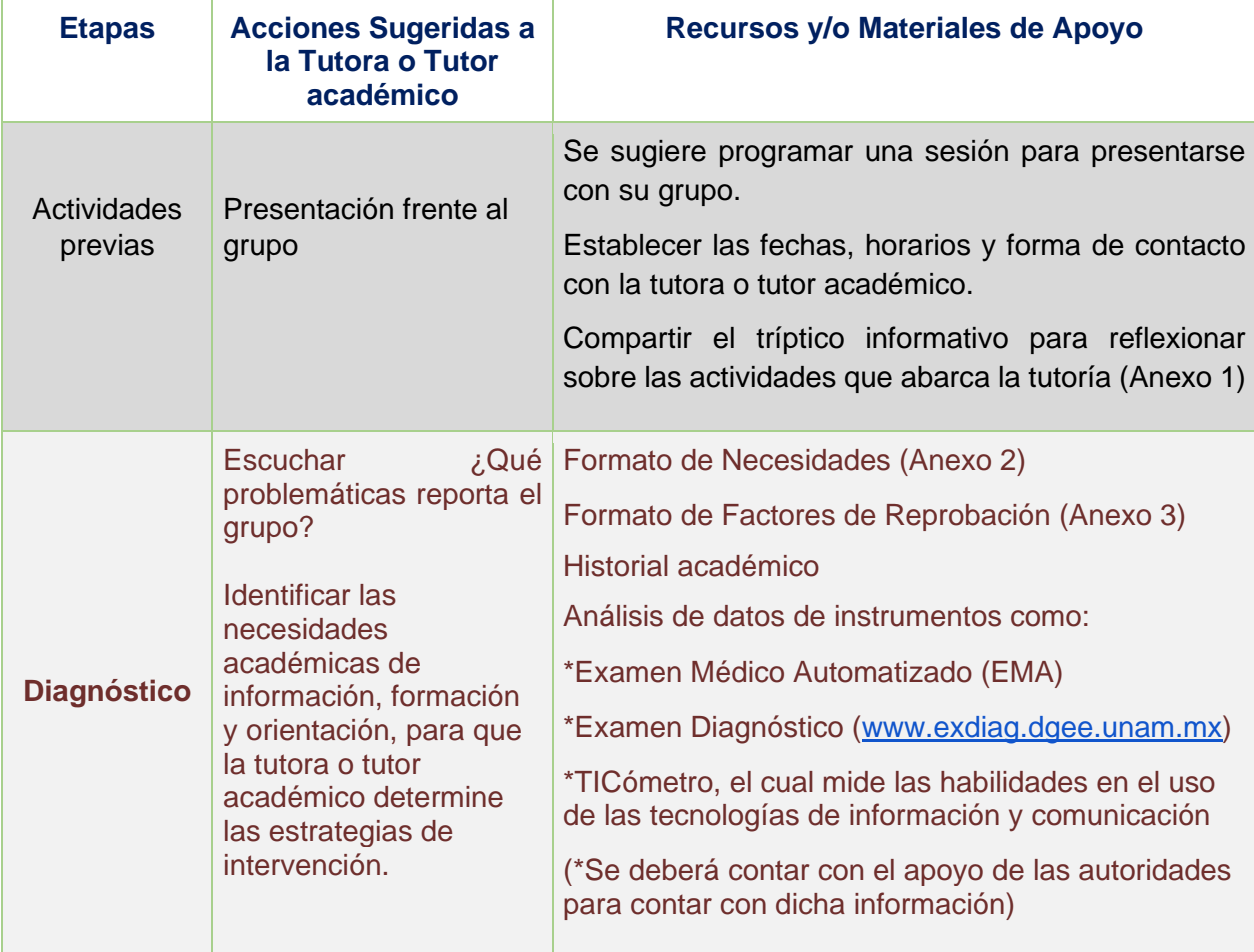

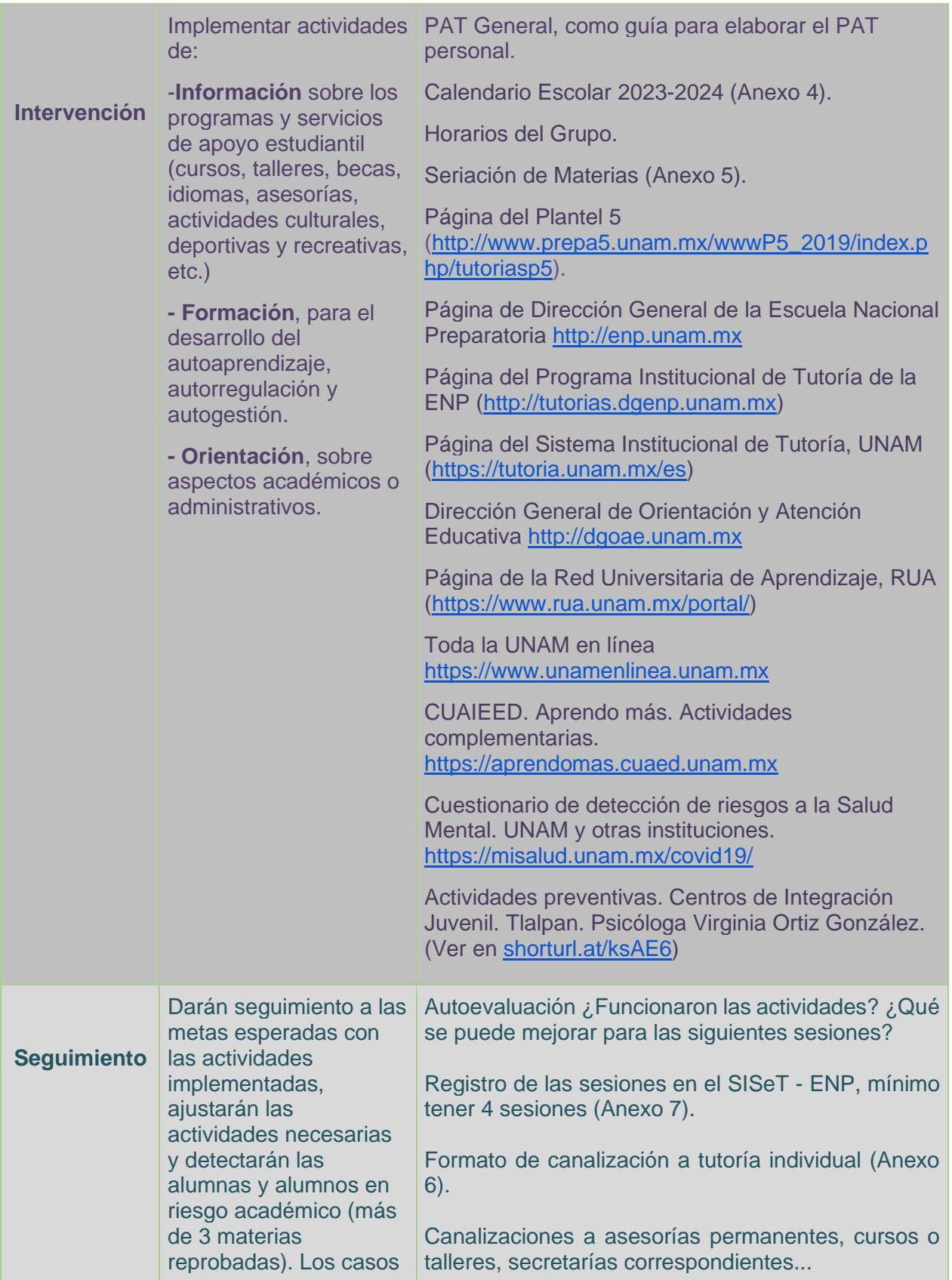

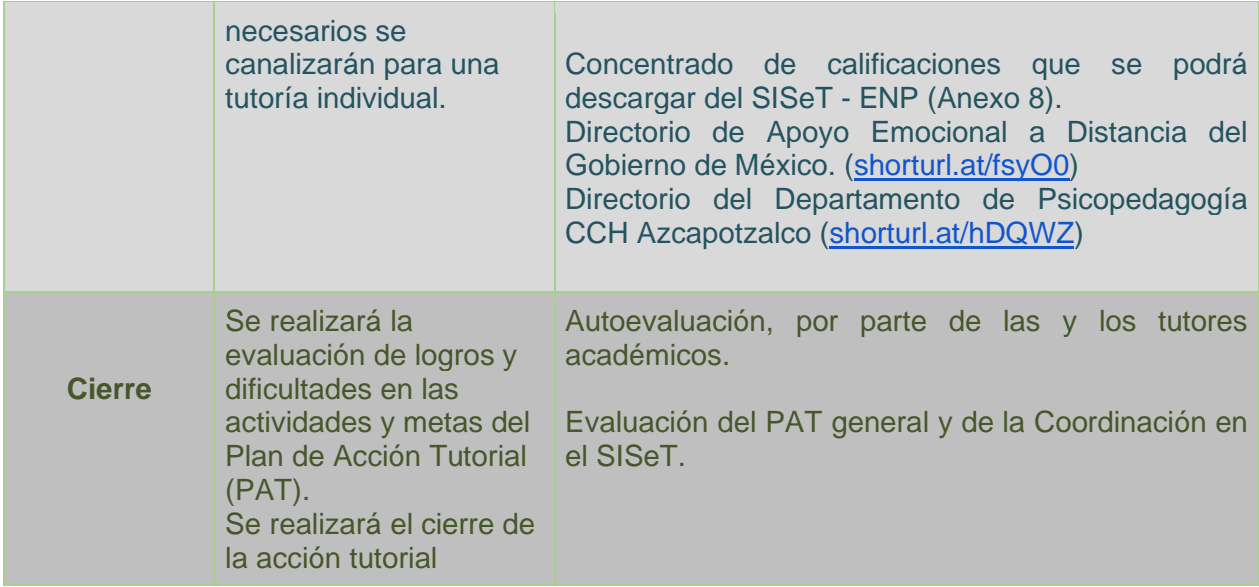

Tabla elaborada por Zaira Monrroy Neri. Modificada por María de la Luz Castellanos Cárdenas (2023)

Proceso general de la tutoría

### **Registro de Sesiones en el SISeT-ENP**

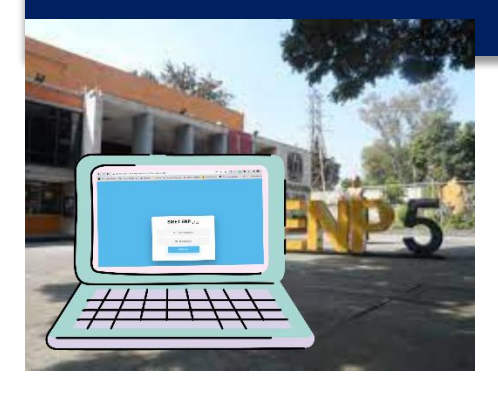

para el coordinador o coordinadora del Programa Institucional de Tutoría, ya que por este medio se asignan sub coordinadores, subcoordinadores, tutoras y tutores académicos.

Para las tutoras o tutores académicos, el SISeT será la plataforma donde deberán registrar las sesiones de tutoría grupal. Antes de iniciar se recomienda tener a la

mano:

- Lista del grupo de tutoría, donde señale la asistencia de las alumnas y alumnos a cada sesión de tutoría.
- Fechas de las sesiones de tutoría.

● Ámbito de las sesiones de tutoría: información, formación, orientación u otro.

Teniendo a la mano dicha información, deberá seguir los siguientes pasos:

- 1. Ingresar a la página [http://siset.enp.unam.mx/loginTutoriasDGv1.php,](http://siset.enp.unam.mx/loginTutoriasDGv1.php) desde cualquier navegador (Chrome o Safari). Se solicitará RFC con homoclave y número de trabajador para acceder.
- 2. En el menú de la izquierda se encuentran varias opciones: Instrucciones, Actualizar datos del tutor académico (a), Lista de alumnos (as) del grupo, Formato de seguimiento, Formato de evaluación del PAT, Imprimir comprobante, Imprimir concentrado de calificaciones, Salir.

NOTA: Si no se despliega correctamente el menú, debe salir y volver a ingresar, es un error frecuente y en el segundo intento se despliega todo correctamente.

- 3. Ir a la sección "Actualizar datos del tutor académico o tutor académicoa", verificar que los datos sean correctos, se pueden actualizar los datos que se solicitan, después seleccionar la opción "Enviar datos". (Solo se requiere realizar una vez esta verificación)
- 4. Ir a la sección "Lista de alumnos (as) del grupo". Seleccionar el grupo y dar clic en la opción "Actualizar lista". Se desplegará la lista y se deberá verificar que estén todas las alumnas y alumnos. Si es necesario se puede colocar el número de cuenta de las alumnas o alumnos que necesitemos agregar a la lista, o quitar los nombres que no correspondan. (Solo se requiere realizar una vez esta verificación)
- 5. Ir a "Formato de seguimiento". Seleccionar al grupo y anotar el número de personas inscritas, el número de sesiones que se van a registrar y el periodo del reporte. Seleccionar la opción "Enviar datos".
- 6. Se desplegará un formato de "Seguimiento de Tutoría" con dos pestañas en la parte superior, de "Datos generales" y "Lista de alumnos atendidos". En "Datos generales" se debe seleccionar la sesión (1 o 2 según corresponda). Después el

ámbito de las sesiones de tutoría: información, formación, orientación u otro. Después pasar a la pestaña de "Lista de alumnos atendidos".

En esa segunda pestaña se despliega la lista de alumnos y hay que seleccionar a todos los alumnos y alumnos que asistieron a esa sesión de tutoría, y en la parte inferior seleccionar la opción "Lista de alumnos revisada". Después regresar a la primera pestaña "Datos generales".

En la parte inferior de la pestaña "Datos generales", anotar la fecha de la sesión (dd-mm-aaaa) y el número de alumnos que asistieron a la sesión de tutoría. Seleccionar la opción "Enviar datos"

NOTA: Si usted colocó más de una sesión en el paso 5 y 6, se deberán realizar por cada sesión de tutoría que necesitemos registrar. Mínimo se solicita el registro de 4 sesiones para otorgar una constancia de 40 horas de trabajo dentro del Programa Institucional de Tutoría.

7. Ir a "Imprimir comprobante". Al finalizar todos los reportes de las sesiones de tutoría, debe ir a la sección del menú que dice "Imprimir comprobante", donde se despliega un PDF con los datos del tutor académico o tutora, el periodo del reporte, los grupos de tutoría, y el número de sesiones reportadas en la última columna. Este documento es su comprobante, puede imprimirlo o guardarlo en su computadora.

NOTA: El SISeT se encontrará abierto durante todo el ciclo escolar, pero se realizará el corte de reportes al finalizar las fechas del avance programático, por ello recomendamos como límite registrar las sesiones de tutoría en:

- ✓ 1er. periodo, del 6 al 10 de noviembre del 2023.
- ✓ 2do. periodo, del 6 al 12 de febrero del 2024.
- ✓ 3er. periodo, del 20 al 13 de mayo del 2024.

#### **Se cuenta con el apoyo de:**

- La Coordinación General de Tutoría de la ENP la Secretaría Académica con la Mtra. Ana Laura Gallegos y Téllez Rojo.
- El Director del Plante 5, Mtro. Jaime Cortés Vite, la Secretaría General con la Mtra. Doris Torres Albarrán, la Secretaría Académica la Mtra. Paola Garcés, la Secretaría de Asuntos Escolares Ing. Ricardo García Carbajal Mtro. Marco Antonio Martínez Victoria Vega y la Secretaría de Apoyo a la Comunidad con el Lic. Óscar Rubio Yllanes [\(https://www.prepa5.unam.mx/Home/\)](https://www.prepa5.unam.mx/Home/)
- Coordinación de Tutoría del Plantel 5: M. en I. Q. María de la Luz Castellanos Cárdenas [\(luz.castellanos@enp.unam.mx\)](mailto:luz.castellanos@enp.unam.mx)

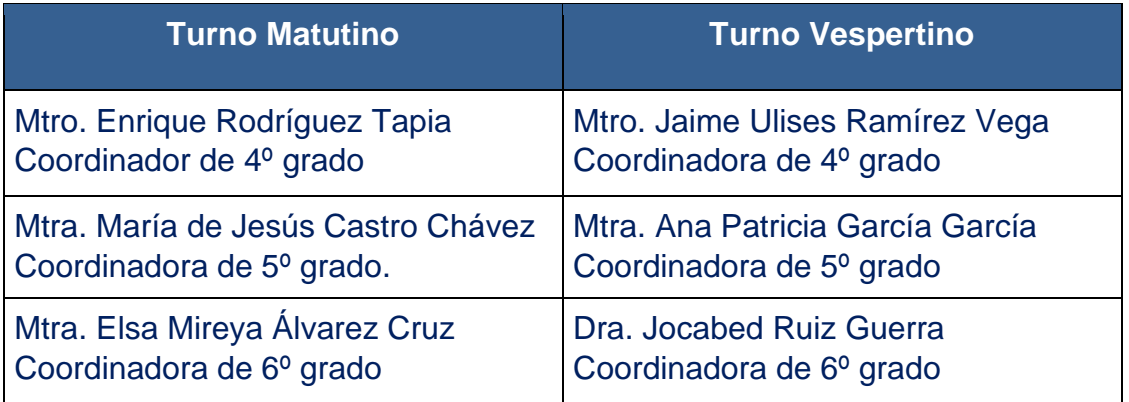

### **Requerimientos**

#### **Por parte de las y los tutores académicos:**

- Habilidades digitales y psicoemocionales.
- Disponibilidad y compromiso para llevar a cabo actividades dentro de su horario de clases sesiones de tutoría

#### **Por parte de las autoridades del plantel:**

- Orientación y apoyo psicológico para atención de los tutorados en situación de crisis.
- Orientación y apoyo psicológico para los estudiantes que así los requieran.
- Canales de comunicación abiertos para brindar información oportuna en todo momento.
- Se solicita que el trabajo de tutoría tenga un mayor peso en los Concursos de Oposición, o que exista algún tipo de estímulo al año.

### **Seminario Local de Tutoría en la DGENP**

El Seminario tiene como objetivo brindar un espacio para compartir tanto información como las experiencias de la acción tutorial que permita al tutor académico o tutora, facilitar su trabajo con los tutorados.

En este ciclo escolar se retoma el Seminario Local de Tutoría, el cual tendrá como hilo rector el Desarrollo de Habilidades para el estudio en el alumnado. Sa ha invitado a la Mtra en Ed. Dora María García Martínes de la DGOAE, quien será la ponente invitada y con quien trabajaremos 3 estrategias. Las 5 sesiones del seminario se llevarán a cabo en el plantel en un horario intermedio para facilitar a tutores académicos de ambos turnos en su asistencia.

### **Ciclo de conferencias**

Este ciclo de conferencias estará dirigido por la coordinación general del PIT en DGENP, y se nos invita como tutores a asistir de manera virtual a las conferencias cuyas temáticas servirán de apoyo al seminario local.

### **Feria de la Tutoría**

El tutor académico promoverá y guiará la(s) presentación(es) o exposición(es) de trabajo(s) vinculante(s) que sea(n) representativo(s) de la cultura adolescente en el plantel. El trabajo desarrollado por el estudiantado será presentado en el plantel, de manera individual o grupal, en la Feria de la Tutoría. El objetivo será fomentar la expresión de la diversidad de gustos y elecciones en un clima de respeto.

### **Encuentro académico de la Tutoría**

El encuentro de la tutoría es un espacio de reflexión donde se comparten experiencias para enriquecer la acción tutorial. Esta actividad se lleva a cabo al final del ciclo escolar, y en la cual se invita a los tutores académicos a presentar alguna ponencia sobre su experiencia tutorial y a asistir a las actividades del encuentro.

#### **Curso de inducción para tutores académicos (en línea)**

#### <http://tutoria.cuaed.unam.mx/>

Disponible los 365 días del año y las 24 horas del día.

Solo para académicos de la UNAM. Dicho curso de formación está basado en el Taller para Tutores académicos que ofrece la Dirección General de Evaluación Educativa y adecuado a los lineamientos del SIT.

### **Otros cursos y talleres**

En diversas áreas de la Universidad se realizarán cursos para tutores académicos, de los cuales se les estará informando a los profesores por si llegan a estar interesados en estos.

La Dirección General de Orientación y Atención Educativa (DGOAE), cuenta con diferentes cursos y talleres de formación para los tutores académicos. <https://orienta.unam.mx/oferta/CursosOnLine/>

El Sistema Institucional de Tutoría de la UNAM (SIT), con el apoyo de la Dirección General de Cómputo y Tecnologías de la Información y Comunicación (DGTIC), han elaborado Cursos de Tutoría en Línea para el Bachillerato.

#### <https://tutoria.unam.mx/es/cursos>

El Programa Institucional de Tutoría de la ENP, promoverá algunos cursos desde la página oficial (en renovación)

[http://tutorias.dgenp.unam.mx](http://tutorias.dgenp.unam.mx/)

#### **Cursos Interanuales**

En cada ciclo escolar se programarán algunos cursos para los tutores académicos, dichos cursos están coordinados por parte de la:

Unidad de Investigación y apoyo Pedagógico (UIAP) [http://uiap.dgenp.unam.mx/apoyo\\_pedagogico/login/SA.php](http://uiap.dgenp.unam.mx/apoyo_pedagogico/login/SA.php)

Dirección General de Asuntos del Personal Académico (DGAPA) <http://dgapa.unam.mx/>

Dirección General de Orientación y Atención Educativa (DGOAE)

<http://www.dgoserver.unam.mx/portaldgose/actualizaorienta/index.html>

### **Referencias**

Flores, J., Suaste, G., Balderas, A. et al. (2014). Plan de Acción Tutorial. México, UNAM/CCH Sur.

Gaceta UNAM (23 de mayo del 2013) UNAM. <http://www.acervo.gaceta.unam.mx/index.php/gum10/article/view/72205/72170>

Graue W., L. E. (2020) Plan de Desarrollo Institucional. UNAM. <https://www.rector.unam.mx/doctos/PDI2019-2023.pdf>

Lineamientos del Sistema Institucional de Tutoría de Bachillerato y Licenciatura en los Sistemas Presencial, Abierto y a Distancia en la UNAM. Gaceta UNAM, recuperada en septiembre de 2015 de<http://www.tutoria.unam.mx/sitetutoria/html/lineamientos.html> Portal de Estadística Universitaria (2019). UNAM. Recuperado https://www.estadistica.unam.mx/series\_inst/index.php

Programa Institucional de Tutoría. (Tríptico, 2014-2015). México, UNAM/FESC.

Programa Institucional de Tutoría. (Documento base, 2010) México, UNAM/ENP.

Rodríguez - Espinar, S. (2008). Manual de tutoría universitaria. Recursos para la acción. 2da. Ed. Barcelona: Ediciones Octaedro. Recuperado de [http://www.habilidadesparaadolescentes.com/archivos/CAPIV\\_PLAN\\_DE\\_ACCION\\_TU](http://www.habilidadesparaadolescentes.com/archivos/CAPIV_PLAN_DE_ACCION_TUTORIAL.pdf) [TORIAL.pdf](http://www.habilidadesparaadolescentes.com/archivos/CAPIV_PLAN_DE_ACCION_TUTORIAL.pdf)

Valle M., M. D. (2020) Programa Institucional de Tutoría. Sistema Institucional de Tutoría-UNAM.<https://tutoria.unam.mx/es/programas-institucionales-de-tutoria>

### **Directorio Institucional**

Dr. Leonardo Lomelí Venegas **Rector de la UNAM**

Biol. María Dolores Valle Martínez **Directora General de la ENP**

Ing. Raymundo Velázquez Martínez **Secretaría General**

M en C. Ana Laura Gallegos y Téllez Rojo

**Secretaría Académica**

### **ENP Plantel 5 "José Vasconcelos"**

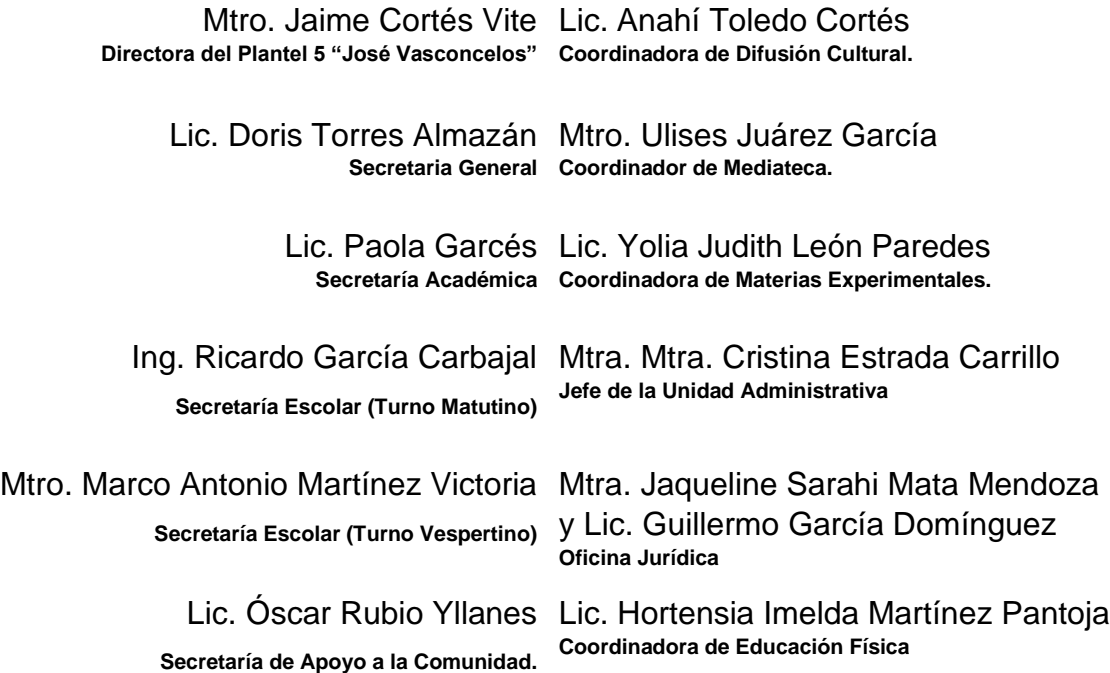

# **Anexo 1. Tríptico Informativo**

Descargar de: [https://drive.google.com/drive/folders/1RXh9gD-](https://drive.google.com/drive/folders/1RXh9gD--uOHxVPhWRh09SAa306rmvyqF?usp=drive_link) [uOHxVPhWRh09SAa306rmvyqF?usp=drive\\_link](https://drive.google.com/drive/folders/1RXh9gD--uOHxVPhWRh09SAa306rmvyqF?usp=drive_link)

#### **ACCIONES DE LA** TUTORÍA ACADÉMICA

Servicios de la ENP. Apoyos académicos. Reglamentos. Plan de estudio. Requisitos de egreso.

Formación

Mejora del aprendizaje. Planeación del tiempo. Metodología de estudio. Motivación para el estudio. Actividades complementarias.

Información

Orientación De integración a la institución. Mejora de la autoestima. Afrontar resolución de conflictos y toma de decisiones. Planificar el trabajo personal.

#### Referencias

Flores, J., Suaste, G., Balderas, A. et.al. (2014). Plan de Acción Tutorial. México, UNAM/CCH Sur.

Programa Institucional de Tutoría. (Tríptico, 2014-2015). México, UNAM/FESC. Programa Institucional de Tutoría. (Documento base, 2010). México, UNAM/ENP. Directorio del Plantel 5 "José Vasconcelos"

#### ¿Qué es la tutoría?

Es una actividad pedagógica que tiene como propósito orientar y apoyar a los alumnos durante su proceso de formación.

> **Busca** impactar positivamente en la permanencia, rendimiento y egreso de las y los estudiantes.

#### La acción Tutorial

- Un proceso formativo y de acompañamiento durante la trayectoria escolar del estudiante.
- · Una forma de comunicación entre docente y alumnos.
- Un recurso que fortalece la formación integral estudiantil.
- · Un medio para conocer la situación del alumnado y poder orientarlo y canalizarlo.
- Un medio para fortalecer una actitud positiva ante los retos académicos y personales.
- · Una orientación en la búsqueda de alternativas ante los problemas.

#### Dirección

Mtro. Jaime Cortés Vite Secretaría General Lic. Doris Torres Almazán Secretoría Académica Lic. Paola Garcés **Secretaría Asuntos Escolares** ng, Ricardo García Carbajal (TM) Mtro. Marco Antonio Martínez Victoria (TV) Secretaría de Servicios y Apoyo a la Comunidad Lic. Óscar Rubio Yllanes Coordinación de Difusión Cultural Lic. Anahí Toledo Cortés

#### Coordinadores del PIT en el plantel.

Coordinadora General del plan Mtra. María de la Luz Castellanos Cárdenas Coordinadores de 4to. Año Mtro. Enrique Rodríguez Tapia, (TM) Mtro. Jaime Ulises Ramírez Vega (TV) Coordinadoras de 5to.Año Mtra. María de Jesús Castro Chávez (TM) Mtra. Ana Patricia García García (TV) Coordinadoras de 6to. Año

Mtra. Elsa Mireya Álvarez Cruz (TM) Mtra. Jocabed Ruiz Guerra (TV)

Contacto luz.castellanos@enp.unam.mx

#### **Universidad Nacional** Autónoma de México

#### No es la tutoría:

- · Una terapia psicológica.
- · Una mediación de conflictos
- interpersonales. · Un sustituto de los padres de familia.
- · Una asesoría académica.
- · Un medio que busque el control o que se oponga a la autonomía del estudiante.
- · Un gestor de trámites escolares.

#### **Modalidad Grupal**

"Es el espacio donde un tutor y su grupo trabajan conjuntamente sobre una determinada temática, vinculada con la trayectoria y/o desempeño académico"

El tutor desarrolla junto con su grupo diversas acciones encaminada a lograr un estudio eficiente y autogestivo.

#### Modalidad Individual

Es una actividad pedagógica, directa v confidencial en donde el tutor brinda un acompañamiento personalizado

#### **Escuela Nacional Preparatoria** Plantel<sub>5</sub> "José Vasconcelos"

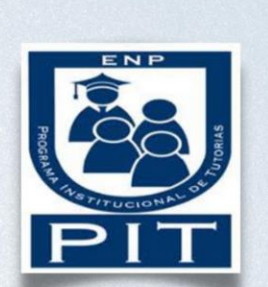

#### **iBienvenida Generación** 2024-2026!

Les damos la más cordial bienvenida, al inicio de esta nueva etapa en su vida, en la que enfrentarán retos, proyectos y metas, tanto en el ámbito académico como en el social. Favorecer este proceso de integración y adaptación es el propósito de la comunidad de Coapa.

> de aquellos alumnos que necesitan de ayuda en un determinado momento de su proceso educativo. Es solo un acompañamiento, si el alumno requiere de algún tipo de terapia, se debe canalizar a las instancias correspondientes.

#### Funciones del Tutor académico

·Proporcionar información (normatividad, servicios de apoyo, actividades académicas, requisitos de trámites)

- · Fomentar la identidad universitaria y su integración a la comunidad académica
- · Difundir servicios de apoyo que brinda la
- universidad, disponibles para el estudiantado •Difundir actividades extracurriculares
- · Promover el fortalecimiento del trabajo académico impulsando el desarrollo de
- habilidades blandas y duras · Recurrir a estrategias para la motivación académica
- · Impulsar la elaboración de un plan de vida de egreso

#### Responsabilidades del tutorado

- · Establecerse metas claras de conocimiento e integrarlo a su plan de vida
- Gestionar su tiempo de acuerdo a los objetivos académicos
- Planificar sus actividades
- · Desarrollar habilidades blandas y duras para utilizarlas en las estrategias de aprendizaje
- Evaluación continua de logros y avances Gestionar los tramites académicos en
- tiempo y forma.

### **Anexo 2. Formato de Detección de Necesidades.**

Descargar en:

[https://docs.google.com/document/d/1FOlRUljkTrJgG6Y62\\_mCGUR6MHw](https://docs.google.com/document/d/1FOlRUljkTrJgG6Y62_mCGUR6MHwIUR_q/edit?usp=sharing&ouid=105743050191863833014&rtpof=true&sd=true) [IUR\\_q/edit?usp=sharing&ouid=105743050191863833014&rtpof=true&sd=t](https://docs.google.com/document/d/1FOlRUljkTrJgG6Y62_mCGUR6MHwIUR_q/edit?usp=sharing&ouid=105743050191863833014&rtpof=true&sd=true) [rue](https://docs.google.com/document/d/1FOlRUljkTrJgG6Y62_mCGUR6MHwIUR_q/edit?usp=sharing&ouid=105743050191863833014&rtpof=true&sd=true)

Para **editar** se puede ir a la opción de **archivo**, luego a **descargar** como **word**, o en la opción de **archivo**, **hacer una copia** en **Drive** como se observa en la imagen:

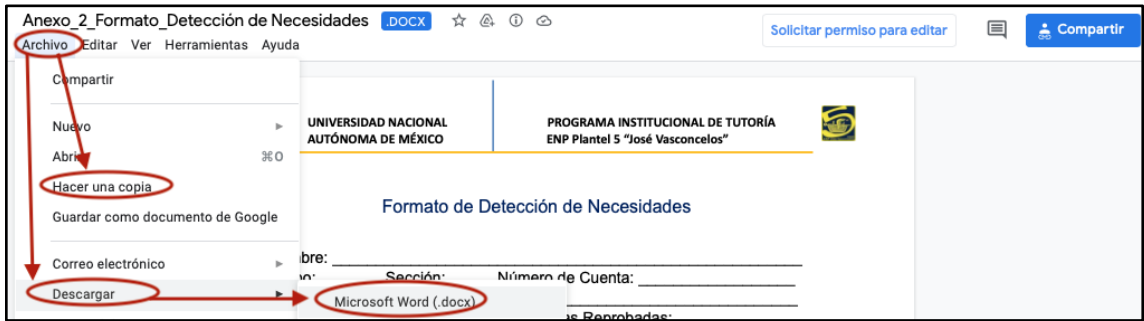

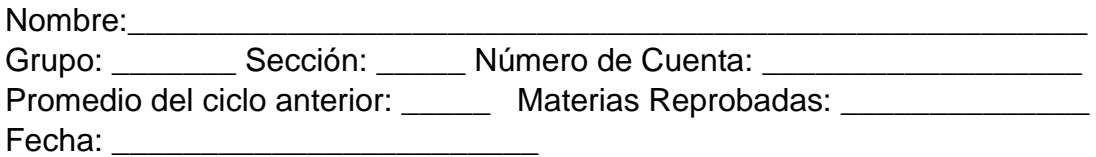

Instrucciones: a continuación se te presenta un cuadro para detectar tus áreas vulnerables y que pueden afectar tu rendimiento académico, el cual deberás llenar de la manera más honesta posible.

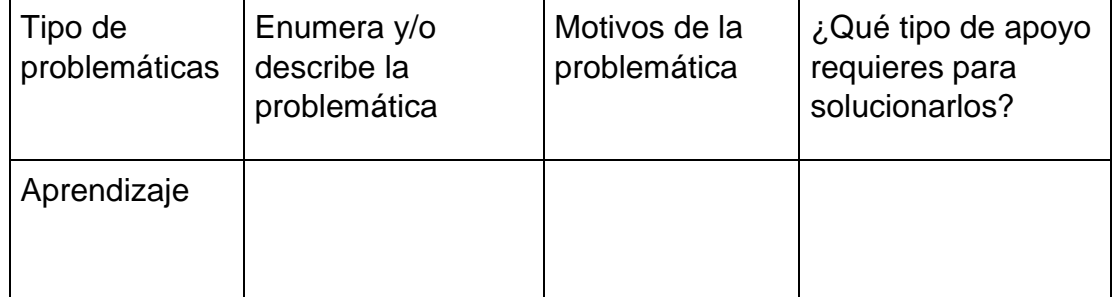

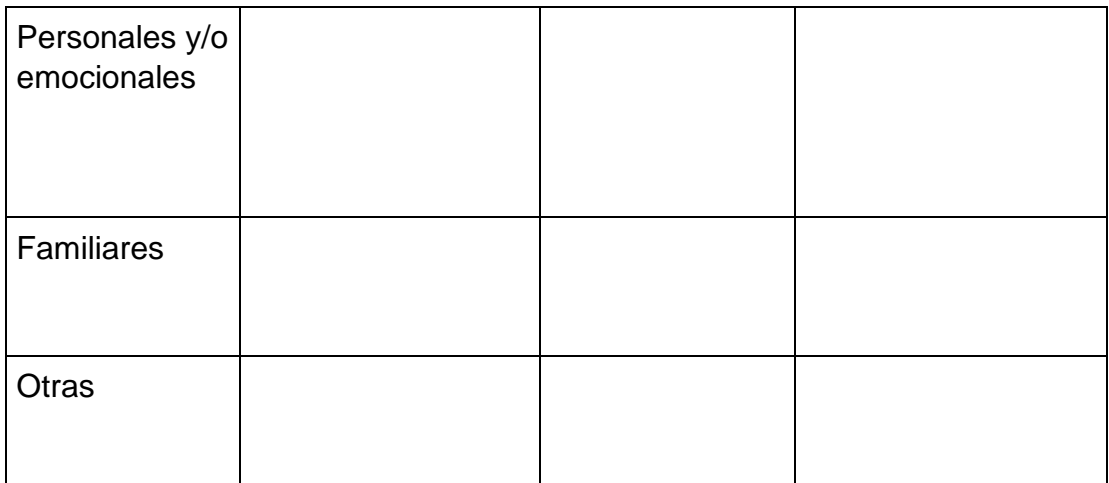

### **Anexo 3. Instrumento de Factores de Reprobación**

### Descargar en:

[https://docs.google.com/document/d/1gCc6yzP1yC46d\\_ZAEhSbLSsrsk2fm](https://docs.google.com/document/d/1gCc6yzP1yC46d_ZAEhSbLSsrsk2fmhCz/edit?usp=sharing&ouid=105743050191863833014&rtpof=true&sd=true) [hCz/edit?usp=sharing&ouid=105743050191863833014&rtpof=true&sd=tru](https://docs.google.com/document/d/1gCc6yzP1yC46d_ZAEhSbLSsrsk2fmhCz/edit?usp=sharing&ouid=105743050191863833014&rtpof=true&sd=true) [e](https://docs.google.com/document/d/1gCc6yzP1yC46d_ZAEhSbLSsrsk2fmhCz/edit?usp=sharing&ouid=105743050191863833014&rtpof=true&sd=true)

Para **editar** se puede ir a la opción de **archivo**, luego a **descargar** como **word**, o en la opción de **archivo**, **hacer una copia** en **Drive.**

> PSIC. MARÍA LUISA ESTRADA MÉNDEZ *Colegio de Orientación Educativa*

La finalidad de este cuestionario es la de que puedas identificar los aspectos que han influido o intervenido en tu reprobación o bajo rendimiento académico, por lo que te solicitamos, lo realices de la manera más honesta que puedas, ya que esto te permitirá conocer con claridad aquellos factores en los que tendrás que trabajar para mejorar tu participación como estudiante preparatoriano y alcanzar así el rendimiento académico que requieres para aprobar tus materias.

#### Instrucciones

1.- Escribe en la **hoja de respuesta**, el nombre de una materia reprobada o que hayas aprobado con baja calificación.

2.- Lee con atención el listado de factores que a continuación te presentamos.

3.- Selecciona aquel o aquellos factores que consideres tuvieron que ver en tus resultados, y escríbelo (s) en la **hoja de respuesta**.

4.- Ahora jerarquiza los factores ordenándolos de mayor a menor influencia, anotándole el número 1 al factor que consideres fue más decisivo en tu reprobación, el 2 al que le sigue y así sucesivamente.

5.- Este procedimiento lo tienes que hacer con cada una de las materias reprobadas o con bajo rendimiento escolar. No puede ser en general ya que muchas veces los factores que están interviniendo en tu actividad escolar, pueden ser diferentes para cada materia.

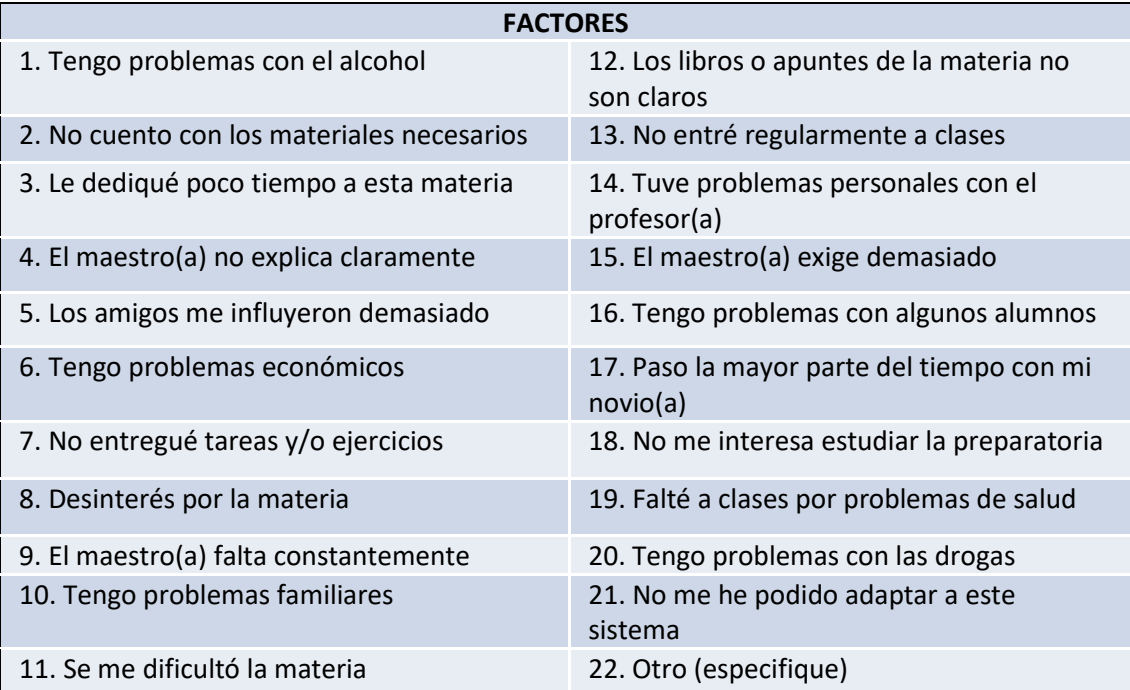

### Hoja de Respuesta "Factores de Reprobación"

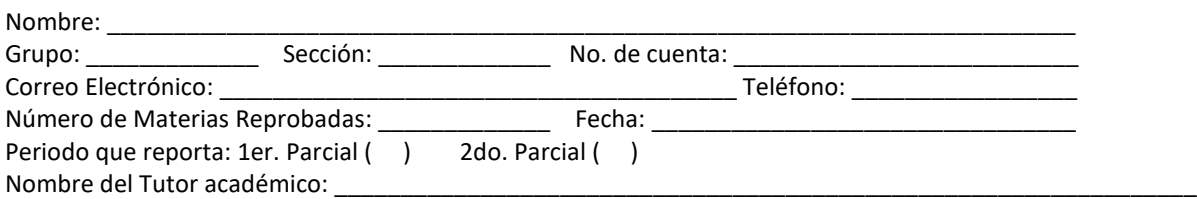

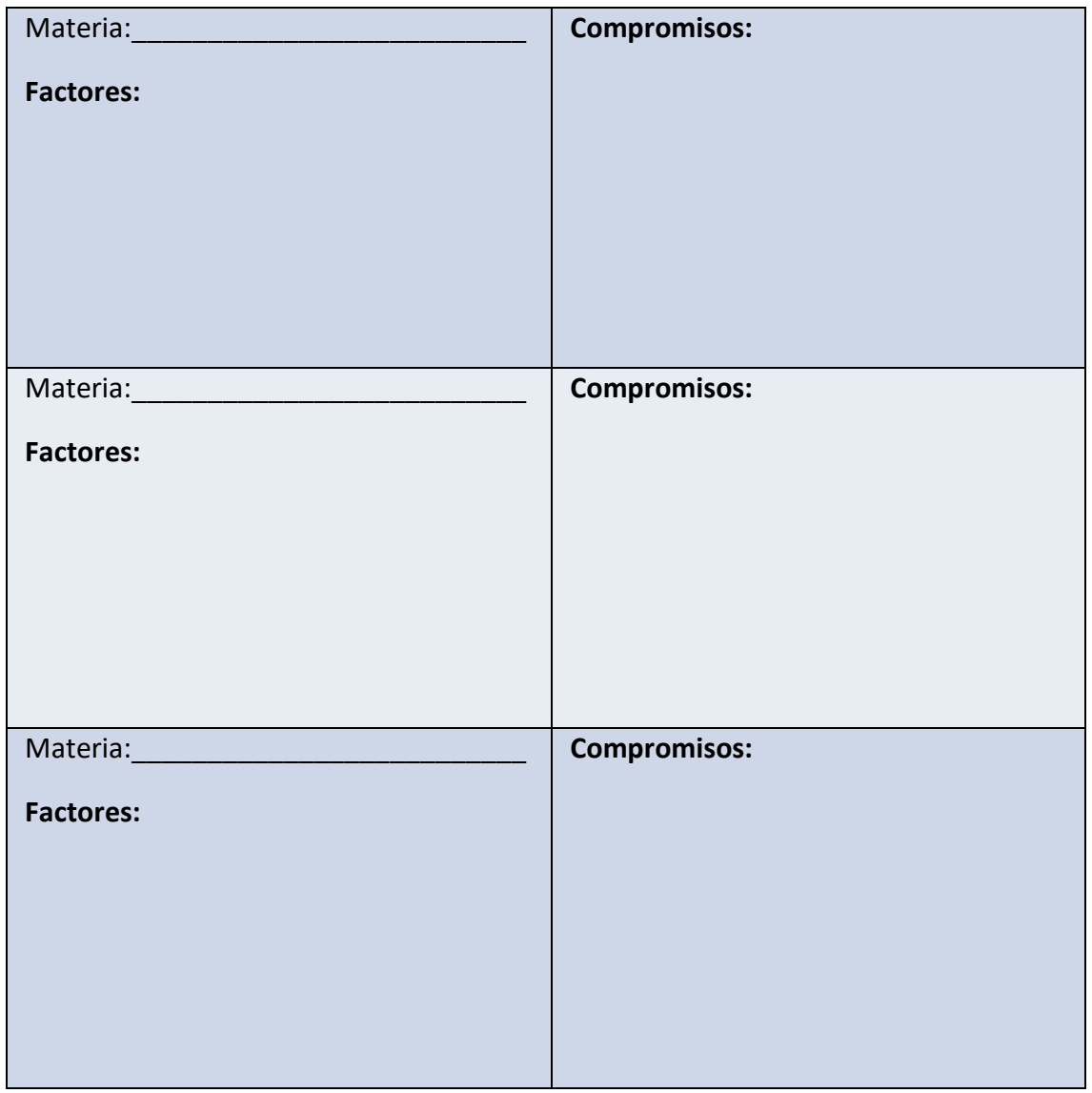

**Firma del Alumno:**\_\_\_\_\_\_\_\_\_\_\_\_\_\_\_\_\_\_\_\_\_\_\_\_\_\_\_\_\_\_\_\_\_\_\_\_\_\_\_\_\_\_\_\_

**Nombre y firma del padre o tutor:**\_\_\_\_\_\_\_\_\_\_\_\_\_\_\_\_\_\_\_\_\_\_\_\_\_\_\_\_

# **Anexo 4. Calendario Escolar 2023 - 2024**

Descargar de<http://enp.unam.mx/comunidad/#calendarios>

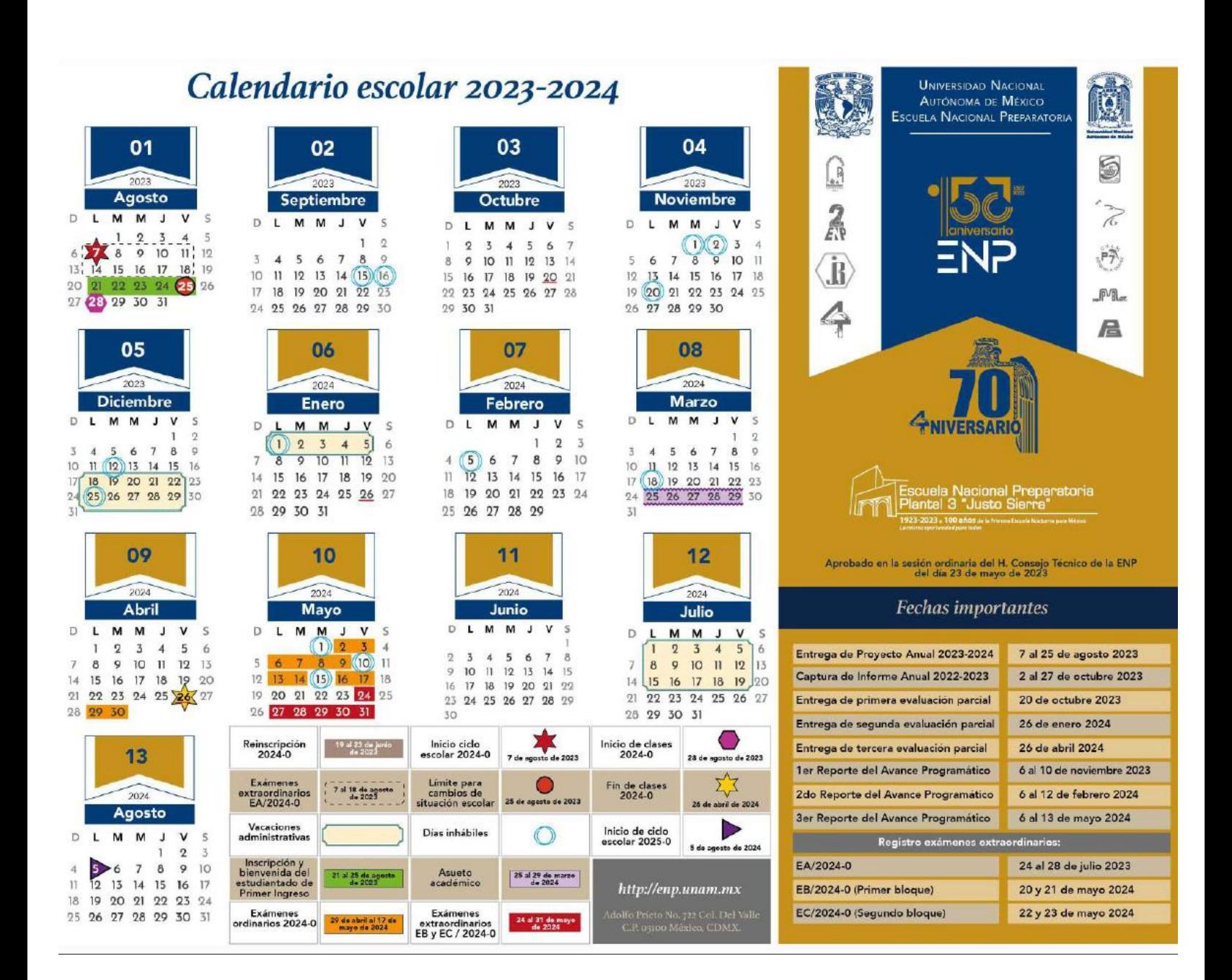

### **Anexo 5. Seriación de Materias**

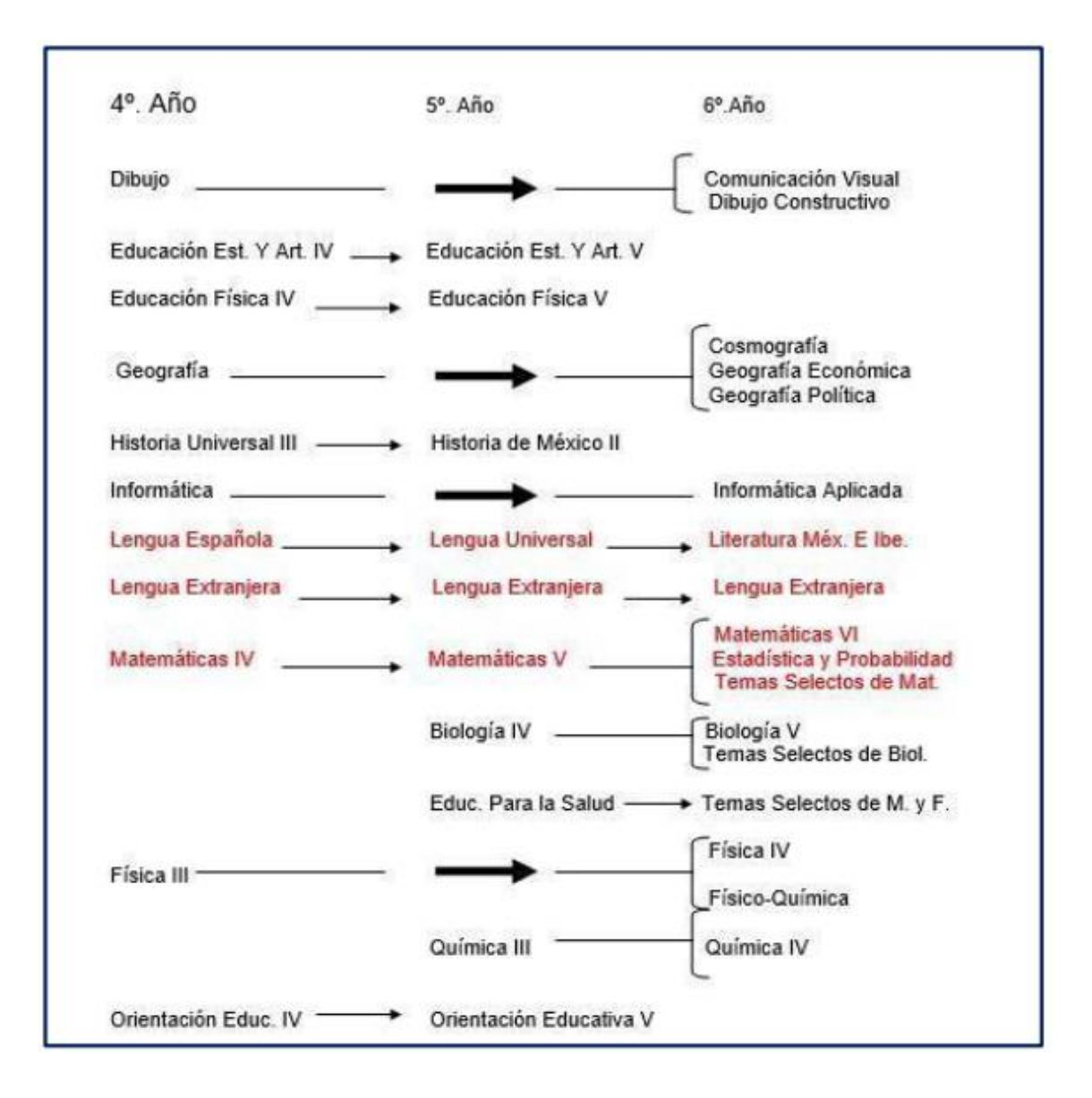

**Anexo 6. Formato de canalización a una atención personalizada**

Descargar en

Para **editar** se puede ir a la opción de **archivo**, luego a **descargar** como **word**, o en la opción de **archivo**, **hacer una copia** en **Drive.**

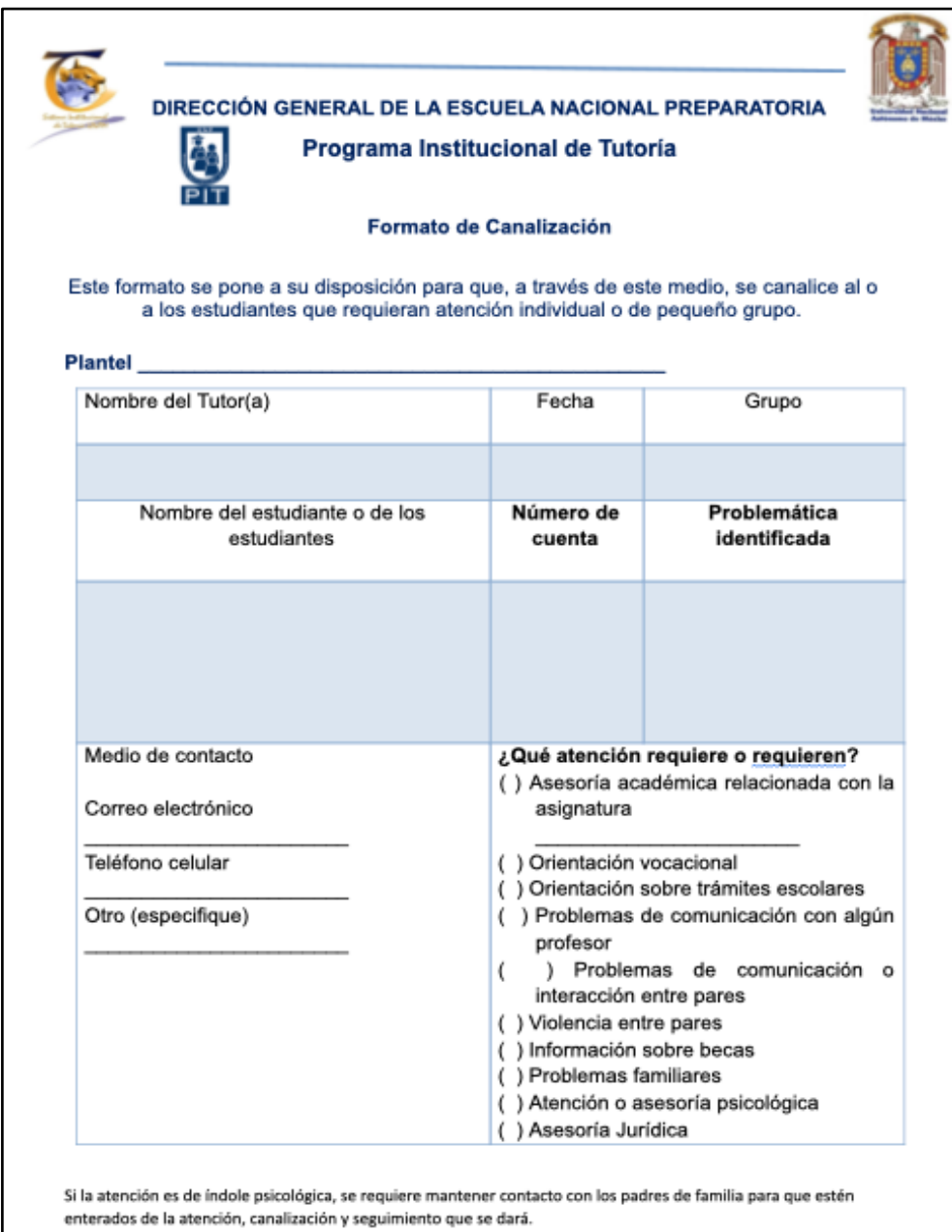

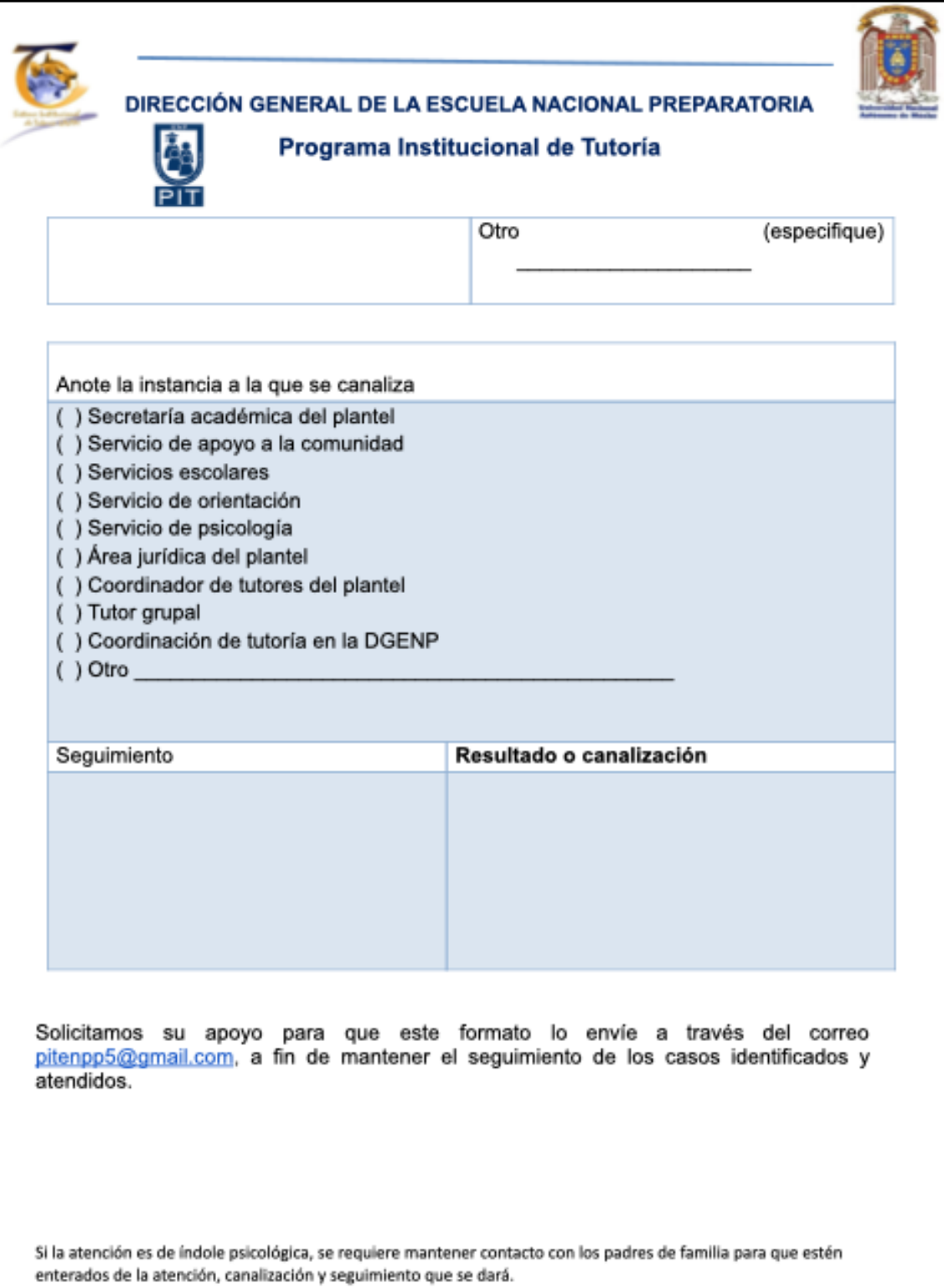

### **Anexo 7. Síntesis para la captura de las sesiones de tutoría grupal en el SISeT - ENP**

Descargar de

[https://drive.google.com/file/d/1kxgu3DSsKSN7vEYGQ8euXRL5c1cx7OzS/](https://drive.google.com/file/d/1kxgu3DSsKSN7vEYGQ8euXRL5c1cx7OzS/view?usp=sharing) [view?usp=sharing](https://drive.google.com/file/d/1kxgu3DSsKSN7vEYGQ8euXRL5c1cx7OzS/view?usp=sharing)

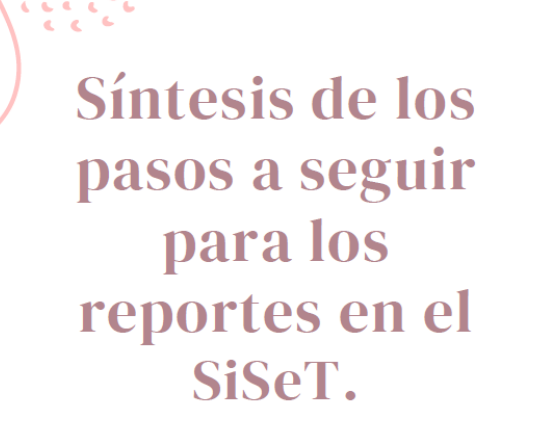

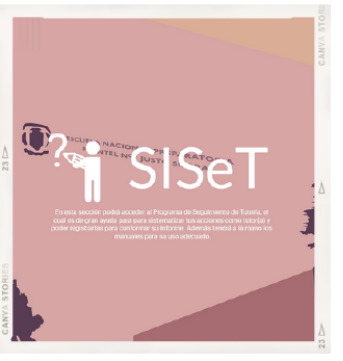

Para iniciar el reporte de las **TUTORÍAS GRUPALES se** recomienda tener a la mano:

- · Lista del grupo de tutoría, con la asistencia a cada sesión.
- · Fechas de las sesiones de tutoría
- · Ámbitos de las sesiones de tutoría: Información, Formación, Orientación u Otro
- · RFC con homoclave y número de trabajador.

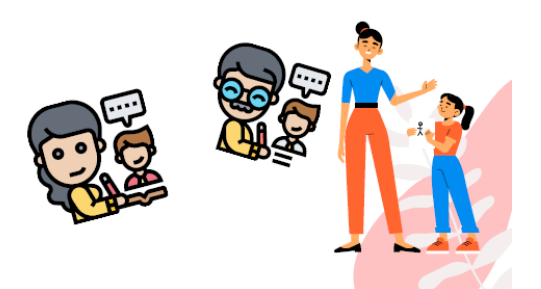

#### 1. Ingresar al siguiente link, en cualquier navegador (Chrome o Safari):

http://tutorias.dgenp.un  $am.mx/$ programaTutoriasDG/

- · Actualizar datos del tutor(a)
- · Lista de alumnos(as) del grupo
- · Formato de sequimiento
- · Formato de evaluación del PAT
- · Imprimir comprobante
- · Imprimir concentrado de calificaciones
- $\cdot$  Salir
- NOTA: si no se observan estas opciones se debe
- salir y volver a ingresar, generalmente en el

segundo intento se despliega correctamente el

menú.

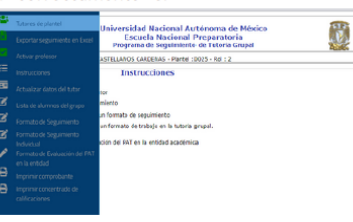

3. Actualizar datos de la tutora o tutor: si se requiere se deben actualizar los datos que se solicitan o en su caso verificar que no haya errores y seleccionar la opción de "Enviar Datos"

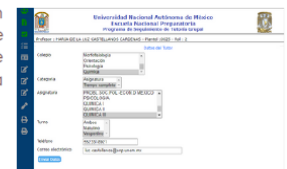

SISET-ENP v1.5

2. En el menú de la

encuentran varias

izquierda se

opciones:

· Instrucciones

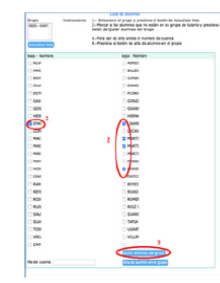

4. Lista de alumnos(as) del grupo: se deberá verificar que estén todas nuestras alumnas y alumnos. Para ello deben seleccionar el grupo, seleccionar la opción de "Actualizar lista", al desplegarse la lista revisar que corresponda con nuestras listas de grupo. Si es necesario agregar (con el número de cuenta de la alumna o alumno) o quitar los nombres que no correspondan a nuestro grupo. Si los datos son correctos pasar a la otra opción en el menú de la izquierda.

5. Formato de seguimiento:

primero se debe seleccionar al grupo, anotar el número de personas inscritas, el número de sesiones realizadas en el periodo, y el periodo de reporte. Y seleccionar la opción "Enviar Datos".

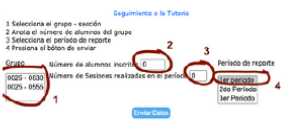

6. Seguimiento de Tutoría: después del paso 5, se muestra una pantalla con dos pestañas en la parte superior "Datos Generales" y "Lista de alumnos atendidos".

En "Datos Generales" se debe seleccionar la sesión 1, después el ámbito en el que se trabajó en esa sesión (de Información, de Formacióno de Orientación u Otro).

Después ir a la segunda pestaña "Lista de alumnos atendidos", donde se despliega la lista de alumnos y hay que seleccionar a todos los alumnos que asistieron a la sesión de tutoría que estemos reportando, y en la parte inferior seleccionar la opción que dice "Lista de alumnos revisada".

Después regresar a la pestaña de "Datos generales" para anotar la fecha en la que se realizó la sesión (dd-mm-aaaa) y el número de alumnos presentes en la sesión. Seleccionar la opción "Enviar Datos"

34

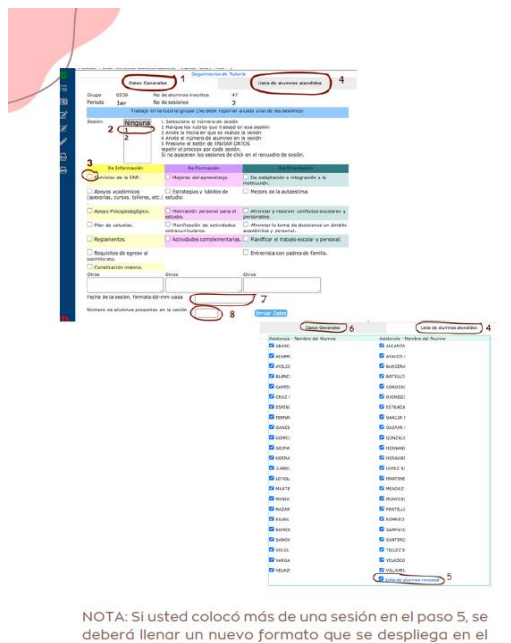

7. Imprimir comprobante: al finalizar todos los reportes, Amplitum comprobation del menú que dice "Imprimir"<br>debe ir a la sección del menú que dice "Imprimir"<br>datos del tutor o tutora, el período del reporte, los<br>grupos de tutoría y el número de sesiones reportadas en la última columna. Este documento es su<br>comprobante, puede imprimirlo o guardarlo en su computadora.

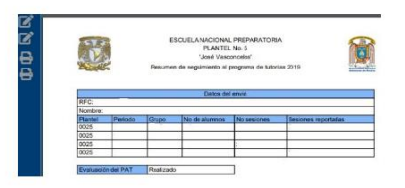

Gracias por su registro, para dudas por favor<br>comunicarse con su subcoordinador de tutoría.

paso 6. En la pestaña de "Datos generales" seleccionar sesión 2, y seguir todos los pasos descritos en el punto 6.<br>Si se tiene dos grupos, para cada grupo se deben realizar los pasos 5 y 6.

Si solo reporta una sesión, podrá pasar al paso 7.

### **Anexo 8. Concentrado de Calificaciones**

Descargar instrucciones de SISET-ENP v1.5 [shorturl.at/wyFV1](http://shorturl.at/wyFV1) RFC con homoclave 1. Las calificaciones se pueden descargar Vo. de trabajado desde el SISeT

<http://tutorias.dgenp.unam.mx/programaTutoriasDG/loginTutoriasDGv1.php>.

2. En el menú de la izquierda, se encuentra hasta abajo la opción "Imprimir concentrado de calificaciones"

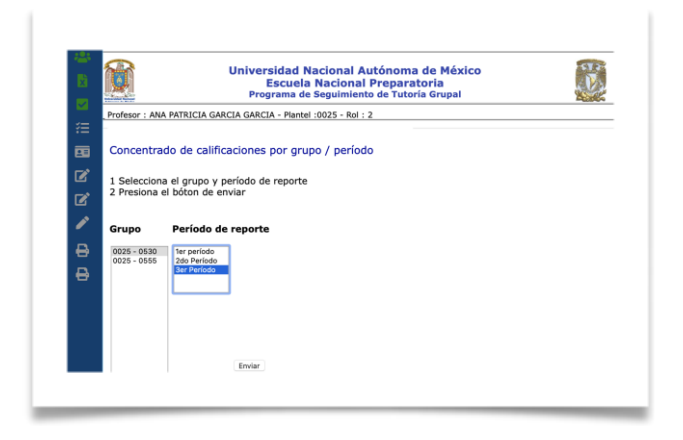

3. Se deberá seleccionar cada grupo de tutoría y los periodos asignados. Después se debe seleccionar "Enviar"

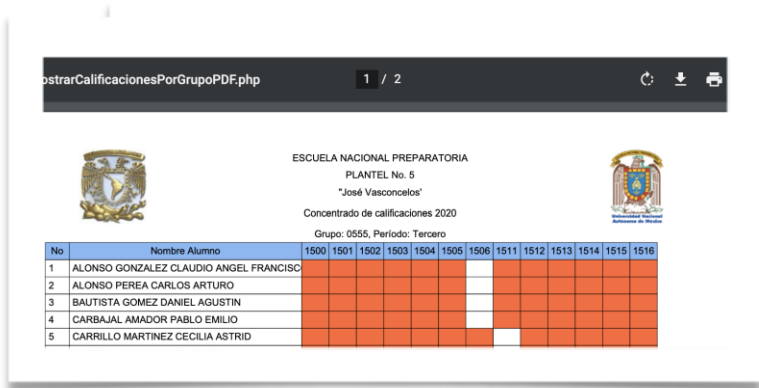

4. Se desplegará la lista como documento PDF (se puede imprimir o descargar).

**Anexo 9. Directorio de Instituciones de atención a las Emociones**

### Descargar en: [https://drive.google.com/file/d/1kHFWqDiZWe3wdIcRYx12pOr\\_gMfqbrGS/v](https://drive.google.com/file/d/1kHFWqDiZWe3wdIcRYx12pOr_gMfqbrGS/view?usp=sharing) [iew?usp=sharing](https://drive.google.com/file/d/1kHFWqDiZWe3wdIcRYx12pOr_gMfqbrGS/view?usp=sharing)

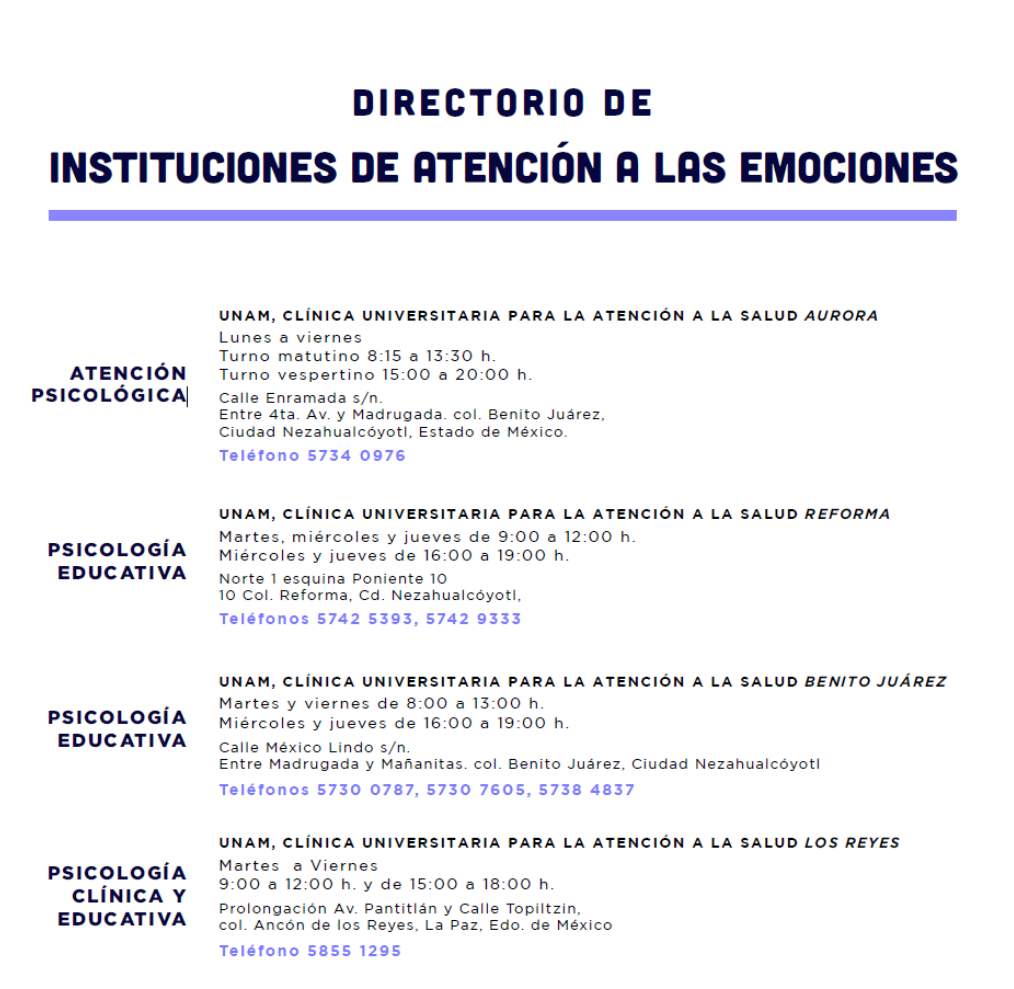